## **UNITED STATES DEPARTMENT OF AGRICULTURE**

Farm Service Agency Washington, DC 20250

**For:** State and County Offices

## **Effective Start Dates for CRP Revisions Completed in the Conservation Contract Maintenance System (CCMS)**

**Approved by:** Deputy Administrator, Farm Programs

J Michael Schutz

### **1 Overview**

### **A Background**

The effective start date of a CRP contract revision is crucial when properly dividing payments between participants on original and revised CRP contracts. With the release of CCMS, payments from contracts that have been revised will be date-based, without the need for the manual intervention that was required with the System 36. It is critical that the effective start date be recorded properly.

### **B Purpose**

This notice:

- provides guidance of the correct effective start date to use during a division or revision of a CRP contract
- explains all date fields displayed in CCMS and the effect those date fields have on payments.

### **2 CCMS Displayed Dates**

### **A CCMS Date Fields**

This table lists the dates captured in CCMS and how these dates affect payments.

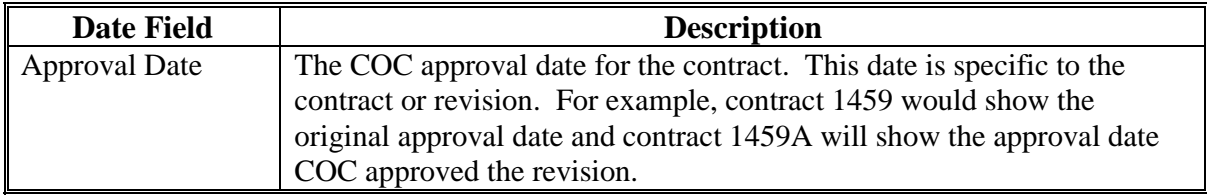

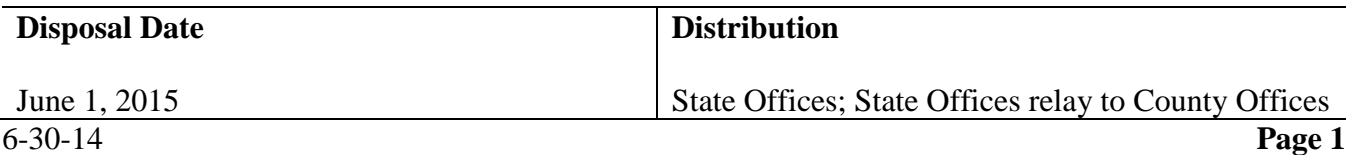

## **2 CCMS Displayed Dates (Continued)**

### **A CCMS Date Fields (Continued)**

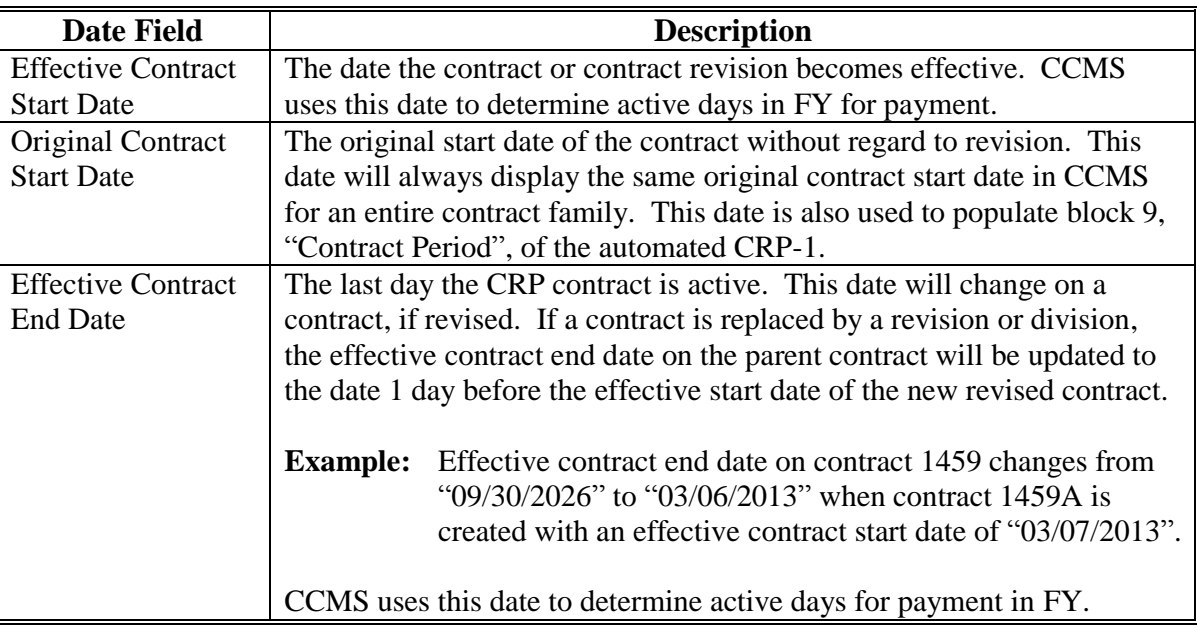

### **3 Setting the Correct Effective Contract Start Date**

### **A Effective Contract Start Date**

In CCMS, the calculated payment amounts after a revision will be date-driven based off of the revision effective start date. When setting the effective contract start date, the types of revisions can be separated into the following 2 categories:

- "Contract Successions"
- "Farm Maintenance Changes".

**Note:** The category of change greatly impacts the effective start date that shall be used.

### **B Effective Contract Start Dates for Contract Successions**

When a contract revision or division is being completed to reflect contract changes, such as ownership changes, users shall enter the date the succession took place according to 2-CRP, subparagraph 555 B. If there is a subsequent agreement between the producers that further divides or redirects the payment, users shall still enter the actual date of the succession. Users can then access the "Division of Payment" option in CCMS to adjust the payment distribution by either a percentage or fixed dollar amount.

**Note:** Users shall **not** manipulate the effective contract start date to drive the payment for contract successions.

# **Notice CRP-771**

# **3 Setting the Correct Effective Contract Start Date (Continued)**

# **B Effective Contract Start Dates for Contract Successions (Continued)**

## **Example:**

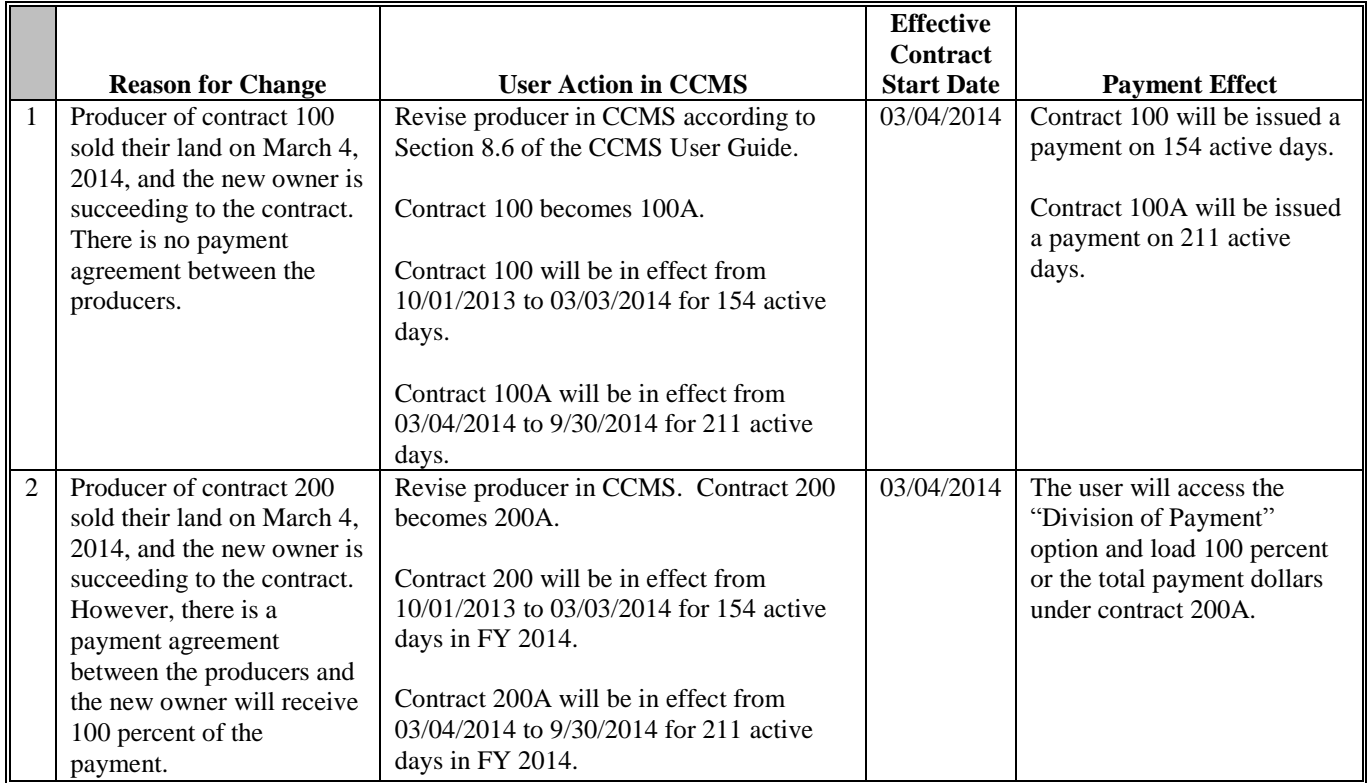

## **3 Setting the Correct Effective Contract Start Date (Continued)**

## **B Effective Contract Start Dates for Contract Successions (Continued)**

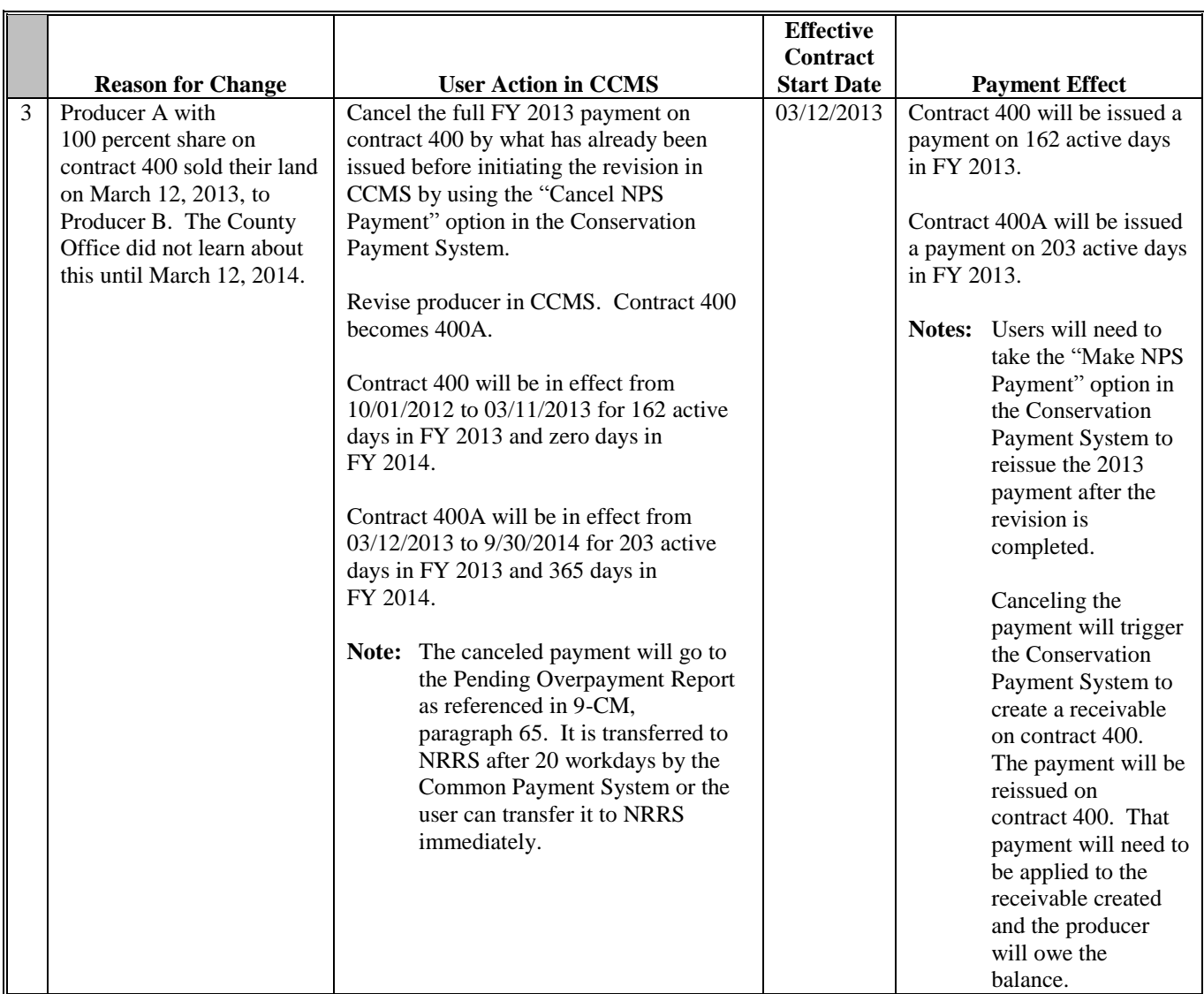

**Note:** To ensure proper alignment with Farm Records and FSA-578 data, every effort should be taken to complete revisions in CCMS before the end of FY that the change took place.

# **3 Setting the Correct Effective Contract Start Date (Continued)**

## **C Effective Contract Start Dates for Farm Maintenance Changes**

When a contract revision or division is being completed to reflect changes in the Farm Records structure or record a partial termination of contract acres, the user shall enter the earlier of the first day of FY or the start date of the prior revision if already completed in that same FY.

**Note:** If a contract has already undergone a revision in the same FY according to subparagraph B, the effective contract start date will be limited to the effective contract start date of the prior revision.

### **Example:**

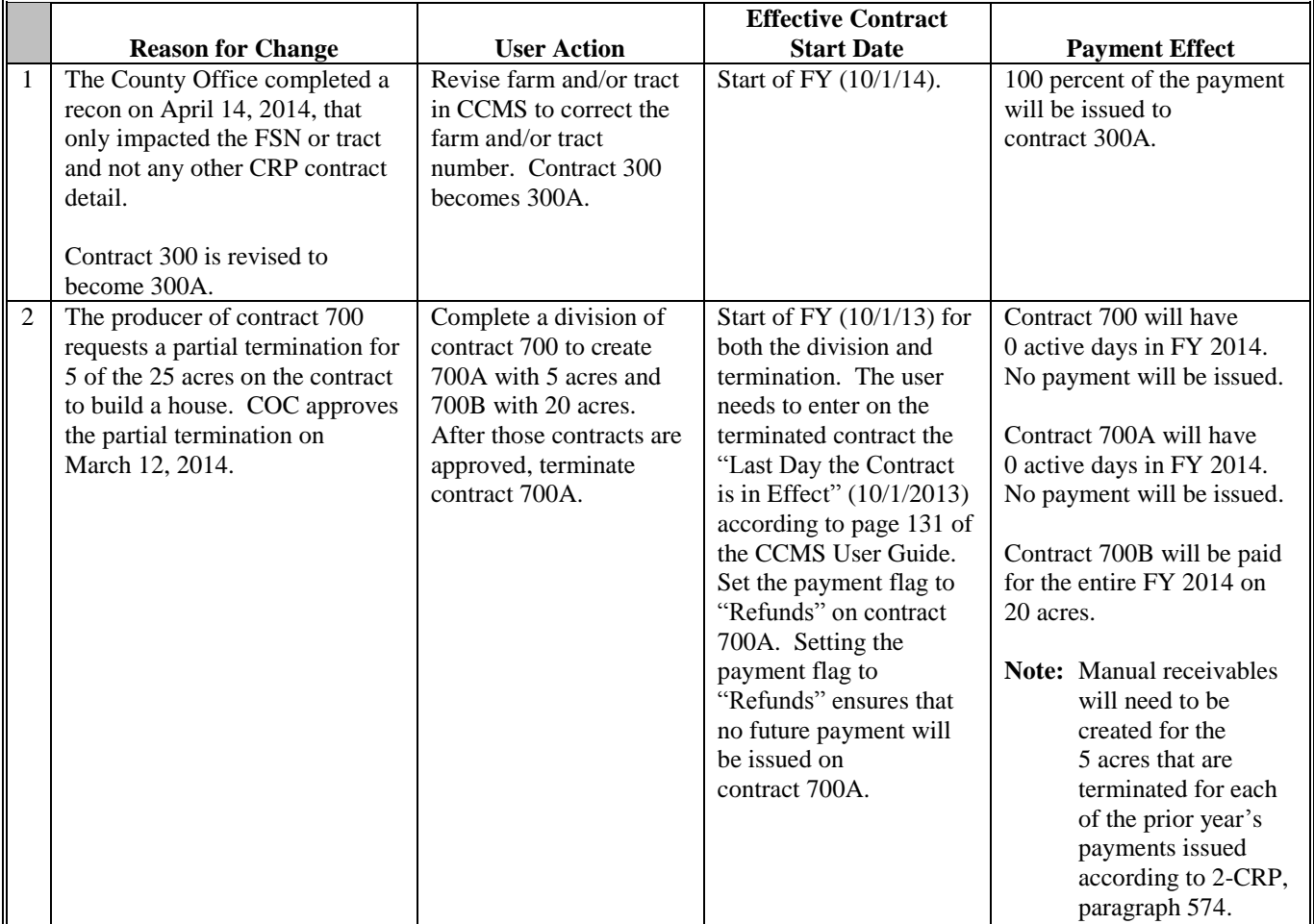

# **3 Setting the Correct Effective Contract Start Date (Continued)**

## **C Effective Contract Start Dates for Farm Maintenance Changes (Continued)**

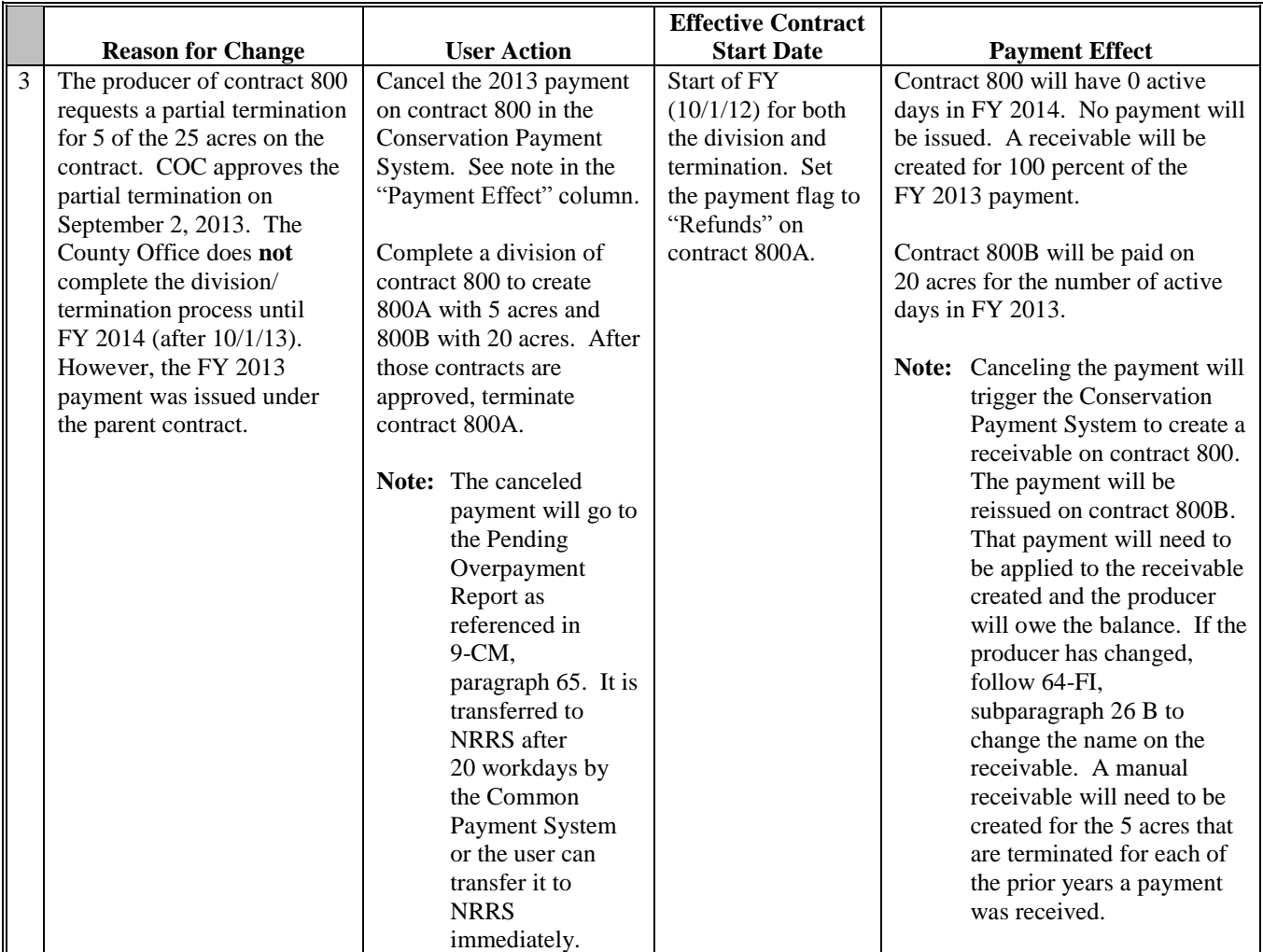

## **D Actions for Incorrectly Loaded Effective Contract Start Dates**

If an incorrect effective contract start date has been entered, State Offices shall follow Section 14 of the CCMS User Guide to make the correction. The CCMS User Guide can be found at **<https://fsa.sc.egov.usda.gov/states/cepd/userguides/default.aspx>**.

Start date corrections **cannot** currently be made on contracts that have been extended or revised.

If the State Office cannot complete the start date correction, submit the contract details including the incorrect effective date, the correct effective date, and status of payment in any year involved with the correction to the PECD Contract and Application Issues SharePoint at **[https://fsa.sc.egov.usda.gov/mgr/dafp/PECD/Payment\\_Issues/Lists/Contract%20and%](https://fsa.sc.egov.usda.gov/mgr/dafp/PECD/Payment_Issues/Lists/Contract%20and%20Application%20Issues/AllItems.aspx) [20Application%20Issues/AllItems.aspx](https://fsa.sc.egov.usda.gov/mgr/dafp/PECD/Payment_Issues/Lists/Contract%20and%20Application%20Issues/AllItems.aspx)**.

## **4 Contacts**

## **A State Offices**

State Offices shall ensure that County Offices follow the procedure provided in this notice.

If there are questions about:

- policy, contact Beverly Preston, CRP Program Manager, by either of the following:
	- e-mail to **[beverly.preston@wdc.usda.gov](mailto:beverly.preston@wdc.usda.gov)**
	- $\bullet$  telephone at 202-720-9563
- automation, contact Kelly Worley, Program Specialist, by either of the following:
	- e-mail to **[kelly.worley@wdc.usda.gov](mailto:kelly.worley@wdc.usda.gov)**
	- $\bullet$  telephone at 202-720-9646.

### **B County Offices**

County Offices shall contact the State Office for questions about this notice.